## **RECORD BUTTON (Botão de gravação)**

Exibe o botão "REC" (Gravar) no monitor LCD e possibilita sua utilização como o botão START / STOP (Iniciar / Parar).

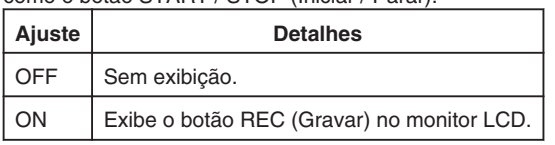

## **Exibindo o Item**

1 Pressione o botão impara exibir o menu.

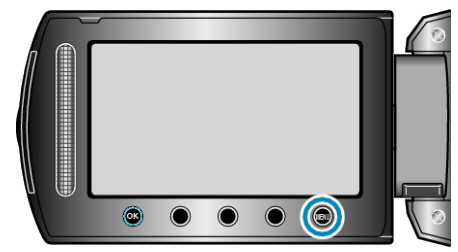

*2* Selecione "BASIC SETTINGS" (Configurações básicas) e pressione  $\overline{\odot}$ .

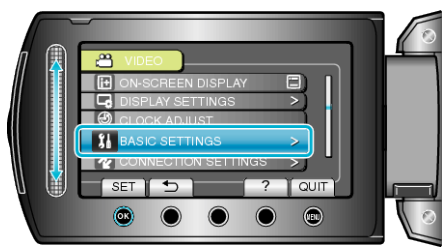

3 Selecione "RECORD BUTTON" (Botão de gravação) e pressione  $@$ .

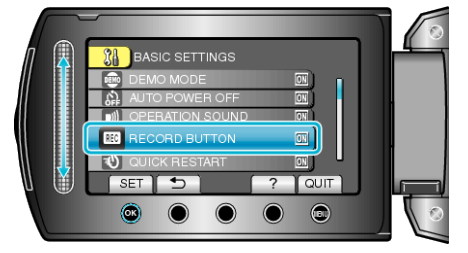